## What's in the box

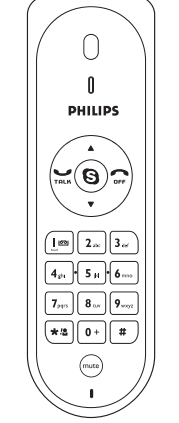

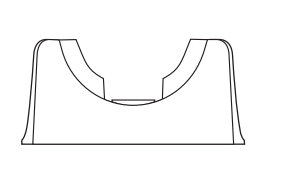

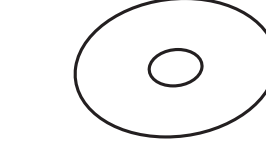

VOIP080 Phone Cradle

 $\overline{\bigoplus}$ 

**What else will you need**

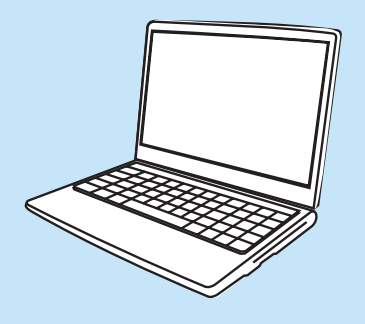

Quick start guide

Installation CDROM

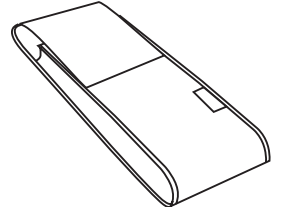

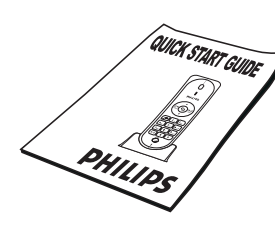

Internet connection (broadband recommended)

- Windows XP or Windows 2000 - CDROM or DVDROM drive

**Install** 

A desktop or a laptop with free USB port

# **Enjoy** Once the drivers and software installed !

## A Set up for the first time

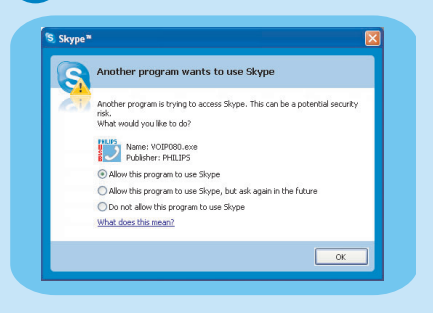

 $\oplus$ 

- $\bullet$  Make sure the phone is connected to a USB slot directly on your computer.
- Start the VOIP080 driver by double clicking the shortcut icon created on your desktop, if the driver is not running.
- $\bullet$  If this is the first time you run the VOIP080 driver, you will see the message **Another program wants to use Skype**. Select **Allow this program to use Skype** and click **OK**.

**B** Features during a Call

## **e** Adjust Earpiece Volume

Press  $\triangle$  to increase the volume. Press  $\blacktriangledown$  to decrease the volume.

• Connect the USB plug directly to your PC's USB slot.

**.** Click on **Quit**.  $\bullet$  Remove the installation CD from the PC's CDROM drive.

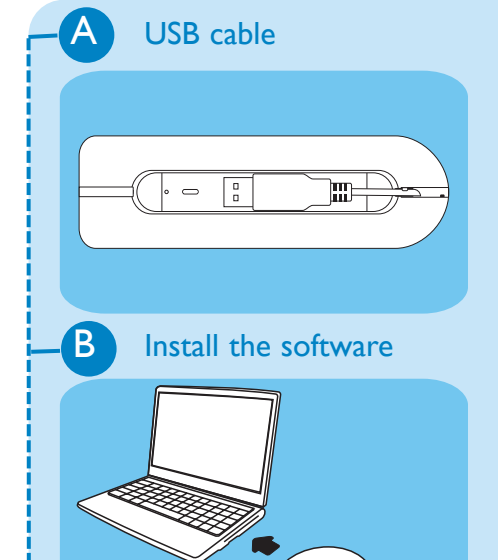

Carry case

**Note :** Please make sure the USB connector is NOT plugged in before installation starts.

- Unwind the USB cable from your phone.
- $\bullet$  Insert the installation CD into the PC's CD ROM (or DVDROM) drive.
- $\bullet$  The installation program will start automatically.
- $\bullet$  Follow instructions on the screen.

**Connect** 

**Note :** If you don't have a Skype account, you can find more details about how to create one on *http://www.skype.com*

## Connect USB plug

 $\circ$ 

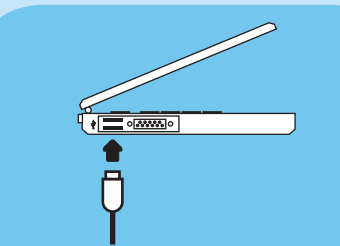

Go on following instructions on the screen.

## Finish installation

Use the Skype version provided on the installation CD for the phone to work properly. New features from upgraded Skype version may not work with VOIP080, check compatibility on *www.philips.com/support*

### <sup>O</sup> **Mute Microphone**

Press  $\binom{mucle}{}$  to mute the microphone. LED will flash slowly.

Press (mute) again to restore communication.

**Note :** The microphone volume and the earpiece volume can also be adjusted through the VOIP080 driver. For more information, see detailed user manual available on the VOIP080 CDROM.

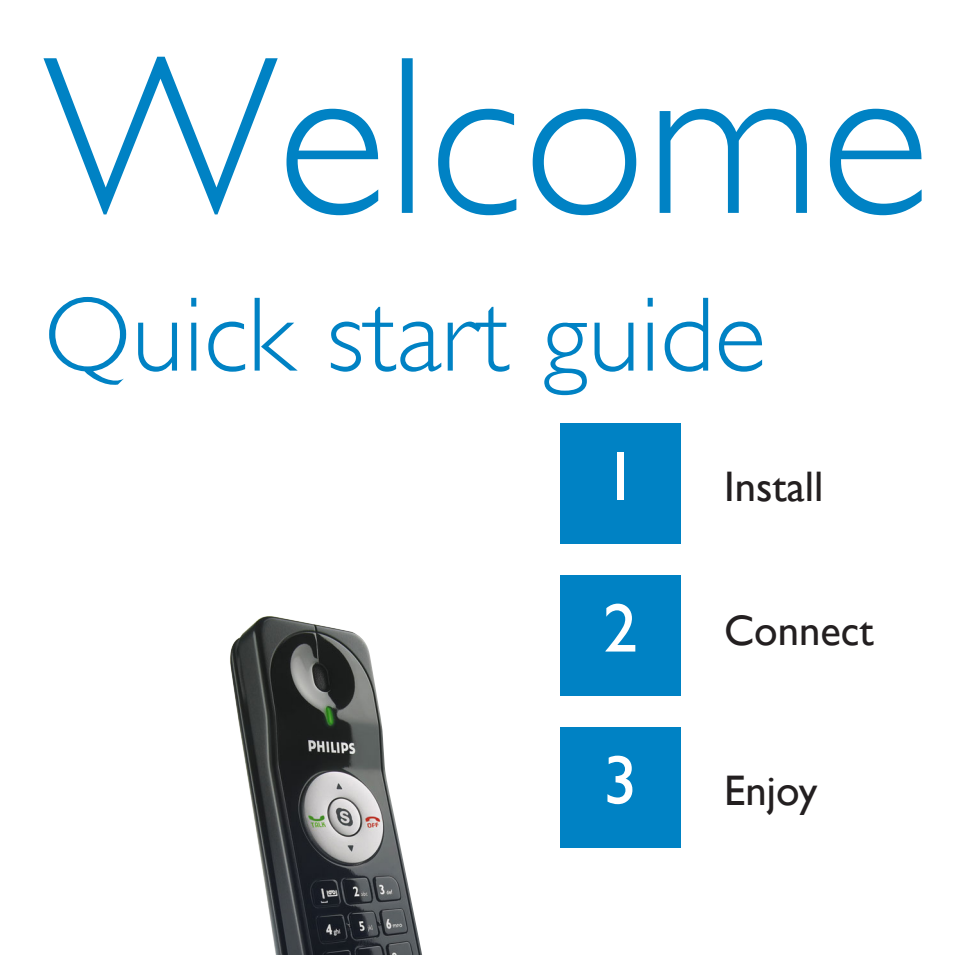

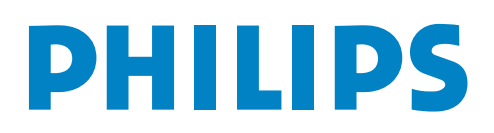

⊕

- $\bullet$  Long press the star key  $\left[\star\right]$  to open the contact list window.
- $\bullet$  Press  $\blacktriangle$  /  $\nabla$  to select the contact you want to call.
- **OR • Search by letter :** Enter the first letter of the contact using the keypad, e.g. to search for "Sam",

press  $\boxed{\mathbf{7}_{\text{part}}}$  four times.

# C Call SkypeOut Number

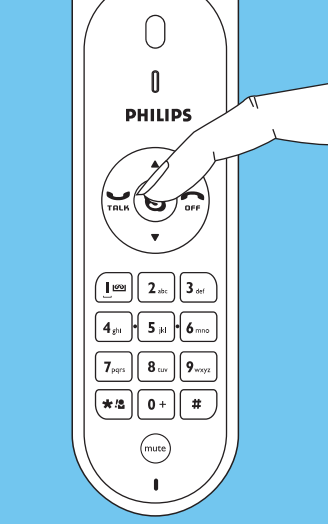

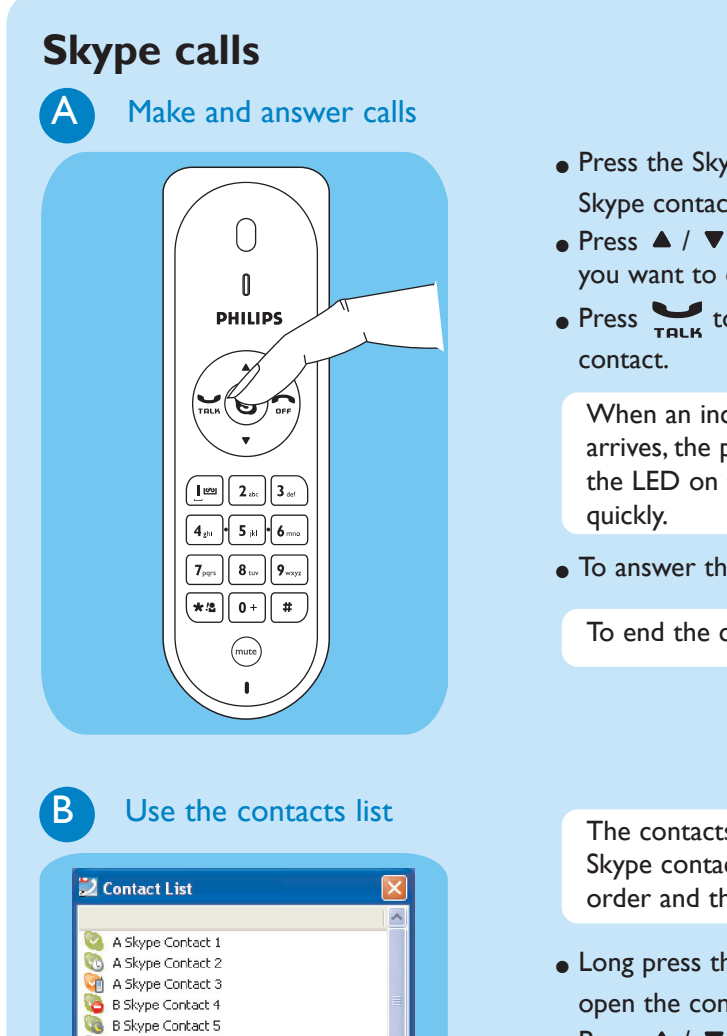

B Skype Contact 6 C Skype Contact 7

 $\overline{\bigoplus}$ 

- $\bullet$  Press the Skype key  $\circledS$  until the Skype contact list tab is focused.
- $\bullet$  Press  $\blacktriangle$  /  $\nabla$  to select the contact you want to call.
- $\bullet$  Press  $\bullet$  to call the selected

When an incoming Skype call arrives, the phone will ring and the LED on the phone will flash

 $\bullet$  To answer the call, press  $\bullet$ 

To end the call press  $\sum$ 

The contacts list shows the Skype contacts in alphabetical order and the online status.

For details about how to get a SkypeOut account, please visit: *http://www.skype.com/products/ skypeout*

- $\bullet$  Press the Skype key  $\circledS$  until the Skype contact list tab is focused.
- $\bullet$  Press  $\blacktriangle$  /  $\nabla$  to select the contact you want to call.
- $\bullet$  Press  $\bullet$  to make the call.

## **OR**

- $\bullet$  Use the keypad to dial the number you want to call.
- $\bullet$  Press  $\bullet$  to make the call.

**Note:** A more detailed user guide is available on the VOIP080 CDROM.

Free Manuals Download Website [http://myh66.com](http://myh66.com/) [http://usermanuals.us](http://usermanuals.us/) [http://www.somanuals.com](http://www.somanuals.com/) [http://www.4manuals.cc](http://www.4manuals.cc/) [http://www.manual-lib.com](http://www.manual-lib.com/) [http://www.404manual.com](http://www.404manual.com/) [http://www.luxmanual.com](http://www.luxmanual.com/) [http://aubethermostatmanual.com](http://aubethermostatmanual.com/) Golf course search by state [http://golfingnear.com](http://www.golfingnear.com/)

Email search by domain

[http://emailbydomain.com](http://emailbydomain.com/) Auto manuals search

[http://auto.somanuals.com](http://auto.somanuals.com/) TV manuals search

[http://tv.somanuals.com](http://tv.somanuals.com/)